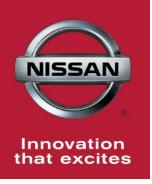

## NISSAN BULLETIN ECM Reprogram Dealer Service Action

Reference: PC404 Date: October 23, 2015

Attention: Dealer Principal, Sales, Service & Parts Managers

| Affected         | Affected    | Dealer     | SERVICE COMM                    |
|------------------|-------------|------------|---------------------------------|
| Models/Years:    | Population: | Inventory: | Activation date:                |
| MY16 Rogue (T32) | NA          | 3,195      | October 23 <sup>rd</sup> , 2015 |

#### \*\*\*\*\*Dealer Announcement\*\*\*\*\*

Nissan is conducting a dealer inventory service action to update Electronic Control Module (ECM) software on **3,195** specific 2016 Rogue vehicles identified in Service Comm. On the affected vehicles, the ECM ROM (Read Only Memory) contains an error that prevents the MIL from illuminating if the tumble control valve position sensor fails. Emissions and vehicle drivability are not affected by this error, but the vehicles are non-compliant with On-Board Diagnostics regulations.

These vehicles are either currently in dealer inventory or assigned and in transit to the dealer.

# IMPORTANT: Dealers should not sell or trade any affected 2016 Rogue vehicles in dealer inventory subject to this service action until the ECM software has been updated.

#### \*\*\*\*\*What Dealers Should Do\*\*\*\*\*

#### PLEASE FOLLOW THE ATTACHED REPAIR INSTRUCTIONS:

- 1. Verify if vehicles currently in dealer inventory are affected by this inventory inspection using Service Comm **I.D. PC404.**
- 2. Use the attached procedure to install the updated software.
- 3. The service department should submit the applicable warranty claim for the action performed so it can be closed on Service Comm and release the vehicle.

#### \*\*\*\*\* Dealer Responsibility \*\*\*\*\*

It is the dealer's responsibility to check Service Comm using the appropriate campaign I.D for the inspection status on each affected vehicle currently in inventory. Nissan requests dealers to perform this repair on vehicles in inventory prior to being retailed to ensure compliance.

NISSAN NORTH AMERICA, INC.

Aftersales DIVISION

## Reprogramming Procedure

- Vehicles Conditioning for ECM Reprogramming
  - Engine coolant temperature: 70 100°C (158 – 212°F)
  - Battery voltage: More than 12.9V (At idle)
  - Transmission: Warmed up

### NOTE:

- After reprogramming is complete, you will be required to perform Throttle Valve Closed Position, Idle Air Volume Learn (IAVL), Accelerator Closed Position, and DTC erase.
- The above conditions are required for the IAVL to complete.
- 1. Connect the plus Vehicle Interface (plus VI) to the vehicle.
  - Make sure to use the correct VI for C-III plus (plus VI).

**CAUTION: Make** sure the plus VI is securly connected. If the plus VI connection is loose during reprogramming, the process will be interrupted and the **ECM may be damaged.** 

## 2. Connect the AC Adapter to the CONSULT PC.

**CAUTION:** Be sure to connect the AC Adapter. If the CONSULT PC battery voltage drops during reprogramming, the process will be interrupted and the **ECM may be damaged**.

## 3. Connect a battery charger to the vehicle battery:

#### For Conventional Vehicles

• Set the battery charger at a low charge rate.

**NOTE:** The GR-8 (Battery and Electrical Diagnostic Station) set to "Power Supply" mode is recommended.

**CAUTION:** Be sure the battery charger is connected securely to the battery. Make sure the battery voltage stays between <u>12.0V and 15.5V</u> during reprogramming. If the battery voltage goes out of this range during reprogramming, the **ECM may be damaged**.

4. Turn off all external Bluetooth<sup>®</sup> devices (e.g., cell phones, printers, etc.) within range of the CONSULT PC and the VI.

**CAUTION:** Make sure to turn off all external Bluetooth<sup>®</sup> devices. If Bluetooth<sup>®</sup> signal waves are within range of the CONSULT PC and the VI during reprogramming, reprogramming may be interrupted, and the **ECM may be damaged**.

- 5. Turn the ignition ON with the engine OFF or "not ready".
  - The engine must not start or run during the reprogramming procedure.
- 6. Turn OFF all vehicle electrical loads such as exterior lights, interior lights, HVAC, blower, rear defogger, audio, NAVI, seat heater, steering wheel heater, etc.

**IMPORTANT:** Make sure to turn OFF all vehicle electrical loads. Make sure the battery voltage stays between <u>12.0V and 15.5V</u> during reprogramming. If the battery voltage goes out of this range during reprogramming, the **ECM may be damaged**.

- 7. Turn ON the CONSULT PC.
- 8. Select CONSULT-III plus (open C-III plus).

- 9. Wait for the plus VI to be recognized / connected.
  - Serial number will display when the plus VI is recognized / connected.

|            | 💽 CONSU | LT-III plus Ver.V12. | 12.00 VIN:-                        | Vehicle : -      | Country : U.S.A.   |
|------------|---------|----------------------|------------------------------------|------------------|--------------------|
|            | Back    | Home Print Se        | sreen Screen Capture               | Recorded<br>Data | 🖬 🗙 🖿 🥅 🔀          |
|            | Conne   | ction Status —       |                                    | Diagnosis Menu   |                    |
|            |         | Serial No.           | Status                             | Diagnosis (O     | ne System)         |
| Plus VI is | vi      | 2300727              | ∞ ୬)))                             |                  |                    |
| recognized | [       |                      | Normal Mode/Wireless<br>connection | Diagnosis (A     | ll Systems)        |
|            | м       | -                    | $\otimes$                          |                  |                    |
|            |         |                      | No connection                      | Re/programm      | ing, Configuration |
|            | 8.0     | Select VI/MI         |                                    |                  |                    |
|            |         |                      |                                    |                  |                    |
|            |         | tion Setting         |                                    | Maintenance      |                    |
|            | SUB     | Sub mode             | ABC Language Setting               |                  |                    |
|            |         | VDR                  |                                    |                  |                    |
|            |         |                      |                                    |                  |                    |
|            | 1       |                      | F                                  | Figure 1         |                    |

10. Select **Re/programming, Configuration**.

| CC 🔝 | ONSULT-III plus Ver.\ | /12.12.00 VIN:-                    | Vehicle : -                                                                                                    | Country : U.S.A.   |        |
|------|-----------------------|------------------------------------|----------------------------------------------------------------------------------------------------|--------------------|--------|
| Back | Home                  | int Screen Capture Mode            | Recorded<br>Data                                                                                                    | VI MI              | J      |
| Cor  | nnection Status       | ;                                  | Diagnosis Menu                                                                                                    |                    |        |
|      | Serial No.            | Status                             | Diagnosis (Or                                                                                                    | ne System)         |        |
| Ш,   | /1 2300727            |                                    |                                                                                                    |                    |        |
|      | 2300727               | Normal Mode/Wireless<br>connection | Diagnosis (Al                                                                                                    | l Systems)         |        |
| Ш.   | лі –                  |                                    | There are a second second seco |                    |        |
| "    |                       | No connection                      | Re/programm                                                                                                    | ing, Configuration | L Step |
|      |                       |                                    |                                                                                                    | , comganation      | 10     |
| 8    | Select VI/I           | MI                                 | Immobilizer                                                                                                    |                    |        |
|      |                       |                                    |                                                                                                    |                    |        |
| App  | lication Setting      |                                    | Maintenance                                                                                                    |                    |        |
|      | Sub mode              |                                    | g Maintenance                                                                                                    |                    |        |
|      |                       |                                    |                                                                                                    |                    |        |
|      |                       |                                    |                                                                                                    |                    |        |
|      |                       |                                    |                                                                                                    |                    |        |

Figure 2

- 11. Use arrows (if needed) to view and read all precautions.
- 12. Check the box confirming the precautions have been read.
- 13. Select Next.

|            | G CONSULT-III plus Ver.V13.12.00                                                                                                    | VIN:-                                                                                                    | Vehicle : -               | Country         | /: U.S.A. |      |
|------------|----------------------------------------------------------------------------------------------------|----------------------------------------------------------------------------------------------------|---------------------------|-----------------|-----------|------|
|            | Image: Back         Image: Back         Image: Back | Screen<br>Capture                                                                                                    | Image: Rel p         12.2 | N VI MI         |           |      |
|            | Re/programming,<br>Configuration                                                                                                    |                                                                                                    | Precaution                | icle Selection  | ·         |      |
|            | Precaution                                                                                                    |                                                                                                    |                           |                 |           |      |
|            | Operating suggestions for reprogra<br>Please review the all of precautions<br>touch "Next".                                                                                                    |                                                                                                    |                           | its points. And |           |      |
|            | Caution:<br>1. Follow the operation guide displ<br>2. "Back" and "Home" button may<br>-For reprogramming and programm<br>1. Install the latest version of the CI<br>CONSULT-III plus PC.<br>2. Preparation and read the service<br>-For ECU Configuration<br>1. Need to write the configuration of<br>2. If writing the wrong configuration                                                                                                    | not be used on this flow.<br>hing<br>DNSULT-III plus sortware, repro<br>manual or reprogramming pro<br>lata to new ECU, after replace i | bcedure sheet.            | Ste             | •         |      |
| Step<br>12 | -For ECU Configuration using man<br>1. Confirm the vehicle's spec and it<br>configuration data, ECU can not w<br>2. Operate the saving completely. D                                                                                                    | s configuration spec, following to<br>ork. Please write the right data.                                                                 |                           | iting the wrong |           | Step |
| Σ          | Confirmed instructions                                                                                                    |                                                                                                    | 1/1                       |                 | Next      | 13   |
| ļ          |                                                                                                    |                                                                                                    | - 0                       |                 |           |      |

Figure 3

14. Select Nissan, Vehicle Name, and then the correct Model Year.

• If the screen in Figure 4 does not display, skip to step 15.

|      | Back Home             | ng,                  | n Measurement Re | Vehicle Selection | Vehicle Confirmation |               |
|------|-----------------------|----------------------|------------------|-------------------|----------------------|---------------|
|      | Automatic S           | election(VIN)        | Manual Select    | ion(Vehicle Name) | $\mathbf{)}$         |               |
| Step | Vehicle Name :        |                      |                  |                   | Model Year :         | Sales Channel |
|      | *MURANO<br>Camp:P8201 | JUKE                 | QUEST            |                   |                      | NISSAN        |
|      | 350Z                  | LEAF                 | ROGUE            |                   | Step                 | INFINITI      |
|      | 370Z                  | MAXIMA               | SENTRA           |                   | 14                   |               |
|      | 370Z Convertible      |                      | TITAN            |                   |                      |               |
|      | ALTIMA                | Example              | TITAN            |                   |                      |               |
|      | ALTIMA Hybrid         | NISSAN GT-R          | VERSA Hatchback  |                   |                      |               |
|      | ARMADA                | NV                   | VERSA Sedan      |                   |                      |               |
|      | CUBE                  | PATHFINDER           | XTERRA           |                   |                      | CLEAR         |
|      | FRONTIER              | PATHFINDER<br>ARMADA | X-TRAIL          |                   |                      | Calaat        |
|      |                       |                      |                  | 1/1               | 0/0                  | Select        |

15. Make sure VIN or Chassis # matches the vehicle's VIN.

16. If the correct VIN is displayed, select **Confirm**.

|                        |                  | Means errort<br>Mode       Means errort<br>Data       Means errort<br>Help       Image: Confirment<br>12.2V       Image: Confirment<br>Viewer         Itele       Vehicle Confirmation         uch "Confirm". In case you want to select another vehicle, |                   |
|------------------------|------------------|----------------------------------------------------------------------------------------------------|-------------------|
| Step 15<br>Verify here | VIN or Chassis # | <b>u nati zije jik Au</b> i 5 <b>0</b> i 204                                                                                                    |                   |
|                        | Vehicle Name :   | 70                                                                                                    |                   |
|                        | Model Year       |                                                                                                    |                   |
|                        |                  | 1/1                                                                                                    |                   |
|                        |                  | Step<br>16                                                                                                    | Change<br>Confirm |

## Figure 5

## 17. Select Confirm.

| Back Print                                                                      | Market Screen Capture                                                                                                    | feasurement<br>Mode                                                                                                    | Help    | 11.8V VI      | <mark>Х Ф</mark> ( |         |
|---------------------------------------------------------------------------------|----------------------------------------------------------------------------------------------------|----------------------------------------------------------------------------------------------------|---------|---------------|--------------------|---------|
| Re/programming,<br>Configuration                                                | Vehicle Co                                                                                                    | nfirmation                                                                                                    | put VIN | System Select | ion                | 4/6     |
| Input VIN                                                                       |                                                                                                    |                                                                                                    |         |               |                    |         |
| Enter the VIN number, ar<br>According to this operatic<br>CONSULT, VIN number y | on, in case of specified                                                                                                    |                                                                                                    |         |               |                    |         |
|                                                                                 | 8 00,110,494M<br>1-123456<br>0<br>1<br>1 1 23456<br>0<br>1<br>1 1 23456<br>0<br>1<br>1<br>1<br>1<br>1<br>1<br>1<br>1<br>1<br>1<br>1<br>1<br>1 | JN1BAUJ32Z012           123456         近年4           K         0           L         原星           K         0           L         原星           N         1,近日県           N         1,近日県           N         1,近日県 |         | G             |                    |         |
| VIN (17 or 18 digits)                                                           | JN#E#1#P#                                                                                                    | <b>CH/1911 (100 114</b>                                                                                                    |         |               |                    |         |
|                                                                                 |                                                                                                    |                                                                                                    |         |               |                    |         |
|                                                                                 |                                                                                                    |                                                                                                    |         |               |                    |         |
|                                                                                 |                                                                                                    |                                                                                                    |         |               | _                  |         |
|                                                                                 |                                                                                                    |                                                                                                    |         | Step<br>17    |                    | Confirm |

## 18. Select ENGINE.

| Back Re/programming, Configuration                                                 | Measurement Recorded Data                  | Operation Selection |
|------------------------------------------------------------------------------------|--------------------------------------------|---------------------|
| System Selection<br>Touch "system".<br>In case ECU you want to operate is not list | ted below, the vehicle or model year might | be selected wrong.  |
| ENGINE                                                                             | METER/M&A                                  | HVAC                |
| MULTI AV                                                                           | Step<br>18                                 | TRANSMISSION        |
| ABS                                                                                | CAN GATEWAY                                |                     |
| IPDM E/R                                                                           | EV/HEV                                     |                     |
| HEAD LAMP LEVELIZER                                                                | AIR BAG                                    |                     |
|                                                                                    | Figure 7                                   | 1/1                 |

Figure 7

## 19. Select Reprogramming.

|            | Back       Image: Print Screen       Image: Print Screen |
|------------|----------------------------------------------------------------------------------------------------|
|            | Touch "Operation".<br>In case over write current ECU, touch "Reprogramming".<br>In case replacement of ECU, select an operation in REPLACE ECU category.                                                                                                    |
| Step<br>19 | REPROGRAMMING In case you want to reprogramming ECU, touch "Reprogramming". Reprogramming                                                                                                    |
|            | Replacement OF ECU       Programming (Blank ECU)                                                                                                    |
|            | In case you want to replace ECU, you should operate followings.<br>Before replace ECU, ECU data is saved to CONSULT.<br>After replace ECU, CONSULT writes ECU data and programming data.                                                                                                    |
|            | VEHICLE CONFIGURATION         Read / Write<br>Configuration         Manual Configuration                                                                                                    |

20. Find the ECM **Part Number** (see Figure 9) and write it on the repair order.

**NOTE:** This is the current Part Number (P/N).

| Back Home Print Screen Capture<br>Re/programming,<br>Configuration Opera<br>Save ECU Data | Measurement Mode Recorded Data                                                                                      |      |
|-------------------------------------------------------------------------------------------|----------------------------------------------------------------------------------------------------|------|
|                                                                                           | e current part number as listed below to CONSULT.<br>n by selecting suitable operation log. Operation log is erased |      |
| File Label                                                                                | <b>UNIVER 1 JP IIIC III 9 III 0 III 4</b>                                                                           |      |
| Operation                                                                                 |                                                                                                    |      |
| System                                                                                    |                                                                                                    |      |
| Part Number Step 20                                                                       |                                                                                                    |      |
| Vehicle                                                                                   | ini yuka ini. Pina nini ini dalami kun                                                                              |      |
| VIN                                                                                       | <b>uin uic iui 1 in P in C iui 9 in 0 in 1 4</b>                                                                    |      |
| Date                                                                                      | 11/1/2011 1:22:16 AM                                                                                                | Save |

Figure 9

B. Compare the P/N you wrote down to the numbers in the **Current ECM Part Number** column in **Table A** below.

- If there is a <u>match</u>, this <u>bulletin applies</u>. Continue with the reprogramming procedure.
- If there is <u>not a match</u>, refer to the Claims Information and submit a claim using OP-CODE PC4041 (ECM Reprogram Not Needed).

| Table / | A |
|---------|---|
|---------|---|

| Model      | Current <u>ECM</u> Part Number: 23710 -                    |  |  |  |
|------------|------------------------------------------------------------|--|--|--|
| 2016 Rogue | 6FJ6A, 6FJ4A, 5HJ2A, 6FJ7A,<br>6FJ5A, 5HJ3A, 6FJ2A, 6FJ0A, |  |  |  |
|            | 5HJ0A, 6FJ3A, 6FJ1A, 5HJ1A                                 |  |  |  |

- 21. Use arrows (if needed) to view and read all precautions.
- 22. Check the box confirming the precautions have been read.
- 23. Select Next.

|            | <b>100</b>      | NOOL 1-III plus                                               | el. • 10. 12.00                | VIINO             |                     | 001204           | veniore . o | - <del></del> |                 |                          | oounity . 0.5.A. |              |      |
|------------|-----------------|---------------------------------------------------------------|--------------------------------|-------------------|---------------------|------------------|-------------|---------------|-----------------|--------------------------|------------------|--------------|------|
|            | <b>Back</b>     | Home                                                          | Print Screen                   | Screen<br>Capture | Measurement<br>Mode | Recorded<br>Data | ()<br>Help  | 1             | 🚖 📕<br>12.1V VI | <mark>л Х I</mark><br>мі |                  | $\mathbf{X}$ |      |
|            | <b>\$</b> 0     | Re/programmi<br>Configuratio                                  | ng,                            | Save              | ECU Data            | Pr               | ecaution    | Se            | lect Progr      | am Data                  |                  | /11          |      |
|            | Precau          | tion                                                          |                                |                   |                     |                  |             |               |                 |                          |                  |              |      |
|            | If the<br>usabl | iting suggestic<br>reprogramming<br>e.<br>e review the all    | /programmin                    |                   |                     |                  |             |               |                 |                          | ]                |              |      |
|            | 4. DO           | NOT set the A                                                 | /C timer or A                  | /C remote c       | ontrol syste        | em.              |             |               |                 |                          |                  |              |      |
|            | Never<br>Never  | ng reprogram<br>touch the CO<br>depress the b<br>open each do | NSULT-III plu<br>rake pedal or | turn the st       |                     |                  | connection. |               |                 |                          |                  |              |      |
| Step<br>22 |                 |                                                               |                                |                   |                     |                  |             |               |                 | Step<br>21               |                  |              |      |
|            |                 |                                                               |                                |                   |                     |                  |             |               |                 |                          | Next             |              | Step |
| 4          |                 | Confirmed                                                     | nstructions                    | 6                 |                     |                  |             | 21            | 12              |                          |                  |              | 23   |
|            |                 |                                                               |                                |                   | F                   | igure            | 10          |               |                 |                          |                  |              |      |

- 24. Read the **Current Part Number** and **Part Number After Reprogramming**. They should be different.
- 25. Select Next.

| CONSOL 1-11 plus ver.v 10.12.00 vite.                                                                                                    | ore index and index of                                                             | 02 204 2010                  | oountry . 0.5.A.       |
|----------------------------------------------------------------------------------------------------|------------------------------------------------------------------------------------|------------------------------|------------------------|
| Back Back Print Screen                                                                                                    | Messrement<br>Mode                                                                 | (12.1V VI MI                 |                        |
| Re/programming,<br>Configuration                                                                                                    | recaution Select Program Data                                                      | Confirm Vehicle<br>Condition | 9/11                   |
| Select Program Data                                                                                                    |                                                                                    |                              |                        |
| Confirm the detail listed below, and touch<br>-In case the screen to select reprog/prograr<br>vehicle.<br>-In case the part number after reprogramming<br>selection, VIN and reprog/programming data | nming data is NOT displayed, only one<br>ng is wrong, touch ''Re-select'', and cor |                              |                        |
|                                                                                                    |                                                                                    |                              | Step 24                |
| Part Number After Repro/programming                                                                                                    |                                                                                    |                              | hese numbers           |
| Current Part Number                                                                                                    |                                                                                    |                              | should be<br>different |
| Vehicle                                                                                                    | <b>234 8702</b>                                                                    |                              | amerent                |
| VIN                                                                                                    | JUN 101 ZALEHEKARIS                                                                | 12 4                         |                        |
| System                                                                                                    |                                                                                    |                              |                        |
| Other Information                                                                                                    | <b>14 je i</b>                                                                     | I                            | Re-select              |
| Expected time to finish re/programming                                                                                                    | 10min                                                                              | Step                         | Next                   |
|                                                                                                    |                                                                                    | 25                           | Next                   |

• If you get this screen and it is blank (no reprogramming listed), it means there is no matching ECM reprogramming available for this vehicle. If there is <u>not a match</u>, refer to the Claims Information and submit a claim using OP-CODE PC4041 (ECM Reprogram Not Needed).

| Back Home Pri              | nt Screen Screen Measurement Mode                                                   | Recorded Help<br>Bata<br>Select Program Data | Confirm Vehicle<br>Condition | 9/11 |
|----------------------------|-------------------------------------------------------------------------------------|----------------------------------------------|------------------------------|------|
|                            | prog/programming data listed be<br>mming data is listed below, confi<br>in CONSULT. |                                              | 'IN and                      |      |
| System                     |                                                                                     | ]                                            |                              |      |
| Current Part Number        | Part Number After Repr                                                              | o/programming                                | Other Information            |      |
| xxxxx-xxxxx<br>xxxxx-xxxxx | xxxxx-xxxxx<br>xxxxx-xxxxx                                                          |                                              | xxxxxxxxxxxx<br>xxxxxxxxxxx  |      |
|                            |                                                                                     |                                              | 010                          | Next |

Figure 12

26. Make sure **OK** is highlighted **green** (battery voltage must be between **12.0 and 15.5 Volts**).

27. Select Next.

**IMPORTANT:** Battery voltage must stay between **12.0 and 15.5 Volts** during reprogramming or ECM reprogramming may be interrupted and ECM may be damaged.

| Image: Back     Image: Back     Imag | 12.8V           | $\times$ |
|----------------------------------------------------------------------------------------------------|-----------------|----------|
| Re/programming, Configuration Select Program Data Confirm Vehicle Condition                                                                                                    | Trans Data      | 11       |
| Confirm Vehicle Condition                                                                                                    |                 | 7        |
|                                                                                                    | Monitor battery |          |
| Operate according to the following procedures.                                                                                                    | voltage here    |          |
|                                                                                                    |                 |          |
| 1                                                                                                    |                 |          |
| Remove the terminal caps of battery, and connect battery charger to battery.                                                                                                    |                 |          |
| ······································                                                                                                    |                 |          |
|                                                                                                    |                 |          |
|                                                                                                    |                 |          |
|                                                                                                    |                 |          |
| 2                                                                                                    |                 |          |
| Adjust the battery charger output so that the vehicle battery voltage is between 12.0V and                                                                                                    |                 |          |
| 18.5V. The vehicle battery voltage is shown on the top-right of this screen                                                                                                    |                 |          |
|                                                                                                    |                 |          |
|                                                                                                    |                 |          |
| 3                                                                                                    |                 |          |
| Confirm the RESULT is OK, touch "Next".                                                                                                    |                 |          |
| Step                                                                                                    |                 |          |
| 26                                                                                                    |                 |          |
|                                                                                                    | Step            |          |
|                                                                                                    | 27 Next         |          |
| Result OK                                                                                                    |                 |          |
|                                                                                                    |                 |          |

Figure 13

NOTE: In the next step, the reprogramming process will begin when Start is selected.

### 28. Select Start.

| Back Home Print Screen                                                                                       | Screen<br>Capture<br>Select Progra | Burement Recorde<br>Data | Heip ET                                          | 12.5V Y MI |              |  |
|----------------------------------------------------------------------------------------------------|------------------------------------|--------------------------|--------------------------------------------------|------------|--------------|--|
| Confirm Vehicle Condition Monitor battery                                                                    |                                    |                          |                                                  |            |              |  |
| Confirm the vehicle condition as<br>Then, confirm that judgment for al<br>out of range, reprogramming or pro | l items indicate                   | OK, and touch '          | ndition correctly.<br>'Start''. In case the vehi |            | voltage here |  |
| Monitor Item                                                                                                 | Value                              | Unit                     | Judgment                                         | Condition  |              |  |
| BATTERY VOLTAGE                                                                                              | 12.4                               | v                        | ок                                               |            |              |  |
| IGNITION SW                                                                                                  | On                                 |                          | ок                                               | On         |              |  |
| BATTERY VOLT                                                                                                 | 12                                 | v                        | ок                                               | >=10.48    | Step         |  |
| LOAD SIGNAL                                                                                                  | Off                                |                          | ок                                               | Off        | 28           |  |
| ENG SPEED                                                                                                    | 0                                  | rpm                      | ок                                               | 0          |              |  |
| HEATER FAN SW                                                                                                | Off                                |                          | ок                                               | Off        |              |  |
| FAN DUTY                                                                                                    | 0                                  | %                        | ок                                               | 0          |              |  |
|                                                                                                    | 1                                  |                          |                                                  | /1         | Start        |  |

Figure 14

29. Wait for both progress bars to complete.

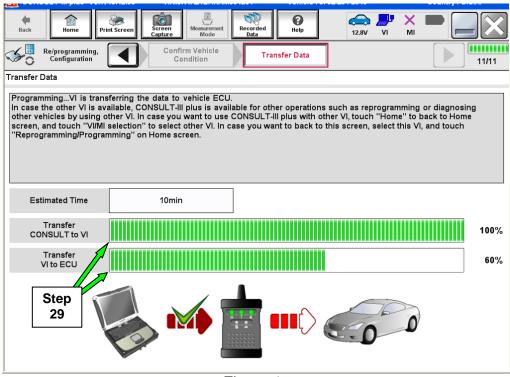

Figure 15

**NOTE:** If the message shown in Figure 16 appears, there is data stored in the plus VI. Select "**Yes**" to proceed with reprogramming.

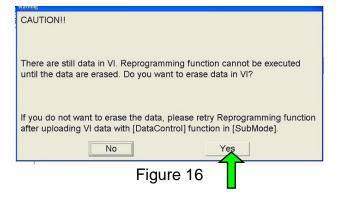

30. When the screen in Figure 17 displays, the reprogramming is complete.

**NOTE:** If the screen in Figure 17 does <u>not</u> display (reprogramming does <u>not</u> complete), refer to the information on the next page.

31. Disconnect the battery charger from the vehicle.

## 32. Select Next.

| CONSOL 1-11 plus Ver. VI0. 12.00                                   |                       | Vehicle . 0702 204 2010                     | oounity . 0.5.A. |
|--------------------------------------------------------------------|-----------------------|---------------------------------------------|------------------|
| Back Back Print Screen                                             | Screen<br>Capture     | Image: Weight HeipImage: Weight Heip12.8VVI | <u>м</u> =       |
| Re/programming,<br>Configuration                                   | Transfer Data Con     | firm Result                                 | 12/12            |
| Confirm Result                                                     |                       |                                             |                  |
| Reprogramming or programming<br>Touch "Next" to continue operation | i is completed.<br>n. |                                             |                  |
|                                                                    |                       | 00                                          |                  |
|                                                                    |                       | Step<br>32                                  | Next             |

Figure 17

**NOTE:** Additional steps/operations are required before C-III plus will provide the final reprogramming confirmation report.

## If reprogramming does <u>not</u> complete and the "!?" symbol displays as shown in Figure 18:

- Check battery voltage (12.0 15.5V).
- Ignition is ON, Ready Mode is OFF.
- External Bluetooth<sup>®</sup> devices are OFF.
- All electrical loads are OFF.
- Select <u>Retry</u> and follow the on screen instructions.

**NOTE**: Retry may not go through on first attempt and can be selected more than once.

| CONSULT-III plus Ver.V14.21.00 VIN:                                                                                                    | Vehicle : LEAF ZE0 2011        | Country : U.S.A. |  |  |  |  |
|----------------------------------------------------------------------------------------------------|--------------------------------|------------------|--|--|--|--|
| Back Home Print Screen Capture                                                                                                    | Measurement<br>Mode Data       | × 🖿 📃 🔀          |  |  |  |  |
| Re/programming, Configuration                                                                                                    | Insfer Data                    | 9/9              |  |  |  |  |
| Confirm Result                                                                                                    |                                |                  |  |  |  |  |
| Reprogramming or programming is not completed properly, but you can retry reprog/programming<br>operation on this ECU.<br>Touch "Retry" to retry reprogramming or programming. |                                |                  |  |  |  |  |
| Part number after<br>Reprog/programming                                                                                                    | 283B0                          |                  |  |  |  |  |
| Current Part Number                                                                                                    | 283B0                          |                  |  |  |  |  |
| Vehicle                                                                                                    | ZE0LEAF                        |                  |  |  |  |  |
| VIN                                                                                                    | JN1AZ0CP <sub>x</sub> BTxxxxxx |                  |  |  |  |  |
| System                                                                                                    | TEL ELATION                    |                  |  |  |  |  |
| Date                                                                                                    | 1/26/20 xx 4:34:55 PM          | Retry            |  |  |  |  |
| Other Information                                                                                                    | 6.26=>6.27                     |                  |  |  |  |  |
| Error Code                                                                                                    | RNDS_CAN_ALL_SC003-5=NR        | Print            |  |  |  |  |
|                                                                                                    |                                |                  |  |  |  |  |

Figure 18

If reprogramming does <u>not</u> complete and the "X" symbol displays as shown in Figure 19:

- Do not disconnect the plus VI or shut down C-III plus if reprogramming does not complete.
- Check battery voltage (12.0 15.5V).
- CONSULT A/C adapter is plugged in.
- Ignition is ON, Ready Mode is OFF.
- Transmission in Park.
- All C-III plus / plus VI cables are securely connected.
- All C-III plus updates are installed.
- Select <u>Home</u>, and then restart the reprogram procedure from the beginning.

| -                                                                                                    |                                                                                           |                  |
|----------------------------------------------------------------------------------------------------|-------------------------------------------------------------------------------------------|------------------|
| CE CONSULT-III plus Ver.V14.21.00 VIN:                                                                | - Vehicle : -                                                                             | Country : U.S.A. |
| Back Home Print Screen Capture                                                                        | Measurement<br>Mode<br>Bata                                                               | × • 📄 🦳 🔀        |
| Re/programming,<br>Configuration                                                                      | ansfer Data                                                                               | 2/2              |
| Confirm Result                                                                                        |                                                                                           |                  |
| Reprogramming or programming is not con<br>reuse anymore.<br>Touch "Home" to back to Home Screen, rep | npleted properly. ECU has been broken, and impossible to<br>lace ECU with Service Manual. |                  |
| Part number after<br>Reprog/programming                                                               | 283B0                                                                                     |                  |
| Current Part Number                                                                                   | 28380                                                                                     |                  |
| Vehicle                                                                                               | ZEOLEAF                                                                                   |                  |
| VIN                                                                                                   | JN1AZ0CPxBTxxxxxx                                                                         |                  |
| System                                                                                                | XIGHINGADIGAD                                                                             |                  |
| Date                                                                                                  | 1/26/20×x 4:29:18 PM                                                                      |                  |
| Other Information                                                                                     | 6.26=>6.27                                                                                |                  |
| Error Code                                                                                            |                                                                                           | Print            |
|                                                                                                    |                                                                                           |                  |

Figure 19

33. Perform Throttle Valve Closed Position procedure.

• Follow the on-screen instructions (1, 2, and 3) to complete the procedure.

|      | Image: Back       Image: Back       Image: Back |
|------|----------------------------------------------------------------------------------------------------|
|      | Throttle Valve Closed Position                                                                                                    |
|      | Operate according to the following procedures.                                                                                                    |
| ſ    | 1<br>Make sure that accelerator pedal is fully released, turn ignition ON, and turn ignition OFF. And then the count<br>down of 10 seconds starts.                                                                                                    |
| Step | Current status of ignition<br>switch                                                                                                    |
| 33   | Time                                                                                                    |
|      | 2<br>Make sure that throttle valve moves during count down of 10 seconds by confirming the operating sound.                                                                                                    |
|      | 3                                                                                                    |
|      | Touch "Next" to go to next operation.<br>Next                                                                                                    |
| 1    | <b>F</b> <sup>1</sup> <b>C C C</b>                                                                                                    |

Figure 20

34. For **ECM** reprogramming: Perform **Idle Air Volume Learn** (IAVL).

- a. Turn the ignition ON (engine running or "ready to drive" position).
  - For conventional vehicles, start the engine and let it idle.
- b. Select Next.

| Back Home Print Screen Scr<br>Cap | reen<br>pture Mode Recorded<br>Data Position Idle Air Volume<br>Learning | Accelerator Pedal<br>Closed Position                  |
|-----------------------------------|--------------------------------------------------------------------------|-------------------------------------------------------|
| PROPER ENGINE SPEED AT IDLE.      |                                                                          |                                                       |
| Current status                    | V                                                                        | Vaiting for your operation Vaiting for your operation |
| ENG SPEED                         |                                                                          | rpm                                                   |

Figure 21

c. Select Start.

d. Wait for IAVL to complete.

| Back Home Print Screen Sc                                                                                                    | reen<br>pture Mode                   | Recorded<br>Data            |                                     | × 💻 🥅 🔀  |
|----------------------------------------------------------------------------------------------------|--------------------------------------|-----------------------------|-------------------------------------|----------|
| Re/programming,<br>Configuration                                                                                                    | hrottle Valve Closed<br>Position     | Idle Air Volume<br>Learning | Accelerator Peda<br>Closed Position |          |
| Idle Air Volume Learning                                                                                                    |                                      |                             |                                     |          |
| THIS FUNCTION ALLOWS THE ECM TO<br>PROPER ENGINE SPEED AT IDLE.<br>ALWAYS PERFORM THIS MODE AFTEI<br>WHEN IDLE SPEED OR IGNITION TIMI<br>SEE SERVICE MANUAL FOR DETAILS | R REPLACEMENT O<br>NG IS OUT OF SPEC | F IACV-AAC VALVE, TH        |                                     | DR Start |
|                                                                                                    |                                      |                             | 1/2                                 |          |
| Current status                                                                                                    |                                      | v                           | Vaiting for your operat             | ion Step |
| Monitor Item                                                                                                    |                                      |                             |                                     | 34c      |
| ENG SPEED                                                                                                    |                                      |                             | 1175 rpm                            |          |
|                                                                                                    |                                      |                             |                                     |          |
|                                                                                                    |                                      |                             |                                     |          |
|                                                                                                    |                                      |                             |                                     |          |
|                                                                                                    |                                      |                             |                                     |          |
|                                                                                                    |                                      |                             |                                     |          |
|                                                                                                    |                                      |                             |                                     |          |

Figure 22

## NOTE:

- Listed below are common required conditions for IAVL to complete.
- If IAVL does not complete within a few minutes, a condition may be out of range.
- Refer to the appropriate Electronic Service Manual (ESM) for specific conditions required for the vehicle you are working on.
  - Hybrid only Li-ion battery charging status: 50% or more
  - Engine coolant temperature: 70 100° C (158 212°F)
  - Battery voltage: More than 12.9V (At idle)
  - Selector lever: P or N
  - > Electric load switch: OFF (Air conditioner, headlamp, rear window defogger)
  - Steering wheel: Neutral (Straight-ahead position)
  - Vehicle speed: Stopped
  - Transmission: Warmed up

e. Select Next.

|                                                                                                    | Treen Measurement                     | Recorded Help               | 🚗 💵 🗙 I                              |       |
|----------------------------------------------------------------------------------------------------|---------------------------------------|-----------------------------|--------------------------------------|-------|
| Back Home Print Screen Ca                                                                                                    | ipture Mode                           | Recorded Help               | 14.2V VI MI                          |       |
| Re/programming,<br>Configuration                                                                                                    | hrottle Valve Closed<br>Position      | Idle Air Volume<br>Learning | Accelerator Pedal<br>Closed Position | 14/16 |
| Idle Air Volume Learning                                                                                                    |                                       |                             |                                      |       |
| THIS FUNCTION ALLOWS THE ECM TO<br>PROPER ENGINE SPEED AT IDLE.<br>ALWAYS PERFORM THIS MODE AFTEI<br>WHEN IDLE SPEED OR IGNITION TIMI<br>SEE SERVICE MANUAL FOR DETAILS | R REPLACEMENT OF<br>NG IS OUT OF SPEC | FIACV-AAC VALVE, THROT      |                                      | Retry |
|                                                                                                    |                                       |                             | 1/2                                  |       |
| Current status                                                                                                    |                                       |                             | COMPLETE                             |       |
| Monitor Item                                                                                                    |                                       |                             |                                      |       |
| ENG SPEED                                                                                                    |                                       | 638                         | rpm                                  | ]     |
|                                                                                                    |                                       |                             | Step<br>34e                          | Next  |
|                                                                                                    | Fig                                   | gure 23                     |                                      |       |

35. For **ECM** reprogramming: Follow the on screen instructions to complete **Accelerator Pedal Close Position Learning**.

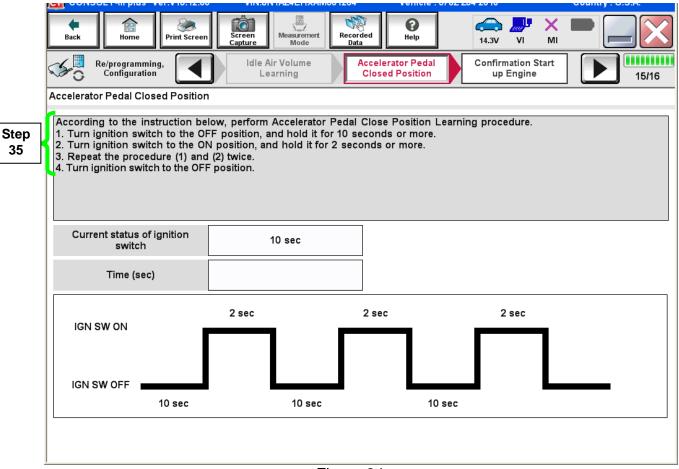

## 36. Confirm engine start-up.

a. Select Next.

| Image: Second Second | CONSULT-III plus Ver.52.11         | VIN:5N1AT2MV6GC734854            | Vehicle : ROGUE T32 2016          |                    | Country : United<br>States |
|----------------------------------------------------------------------------------------------------|------------------------------------|----------------------------------|-----------------------------------|--------------------|----------------------------|
| Configuration       Closed Position       up Engine       16/16         Confirmation Start up Engine       Operate according to the following procedures.       1         1       Conform that the engine starts normally.       1         2       Conform the engine keeps idling normally.         3       Touch "Next" to go to next operation.         Precautions       In case engine will NOT starts, and in case engine can NOT keep idling normally, complete all of the operation at once, and perform necessary diagnosis and repair.                                                                                                    |                                    | Screen Measurement Recorded      |                                   | <b>i ×</b> 1<br>MI | -                          |
| Operate according to the following procedures.   Conform that the engine starts normally.  Conform the engine keeps idling normally.  Conform the engine keeps idling normally.  Conform the engine keeps idling normally.  Precautions In case engine will NOT starts, and in case engine can NOT keep idling normally, complete all of the operation at once, and perform necessary diagnosis and repair.                                                                                                    | Re/programming,<br>Configuration   |                                  |                                   |                    | 16/16                      |
| <ul> <li>Conform that the engine starts normally.</li> <li>Conform the engine keeps idling normally.</li> <li>Conform the engine keeps idling normally.</li> <li>Touch "Next" to go to next operation.</li> <li>Precautions</li> <li>In case engine will NOT starts, and in case engine can NOT keep idling normally, complete all of the operation at once, and perform necessary diagnosis and repair.</li> </ul>                                                                                                    | Confirmation Start up Engine       |                                  |                                   |                    |                            |
| Conform that the engine starts normally.  Conform the engine keeps idling normally.  Conform the engine keeps idling normally.  Touch "Next" to go to next operation.  Precautions In case engine will NOT starts, and in case engine can NOT keep idling normally, complete all of the operation at once, and perform necessary diagnosis and repair.                                                                                                    | Operate according to the following | j procedures.                    |                                   |                    |                            |
| <ul> <li>2 Conform the engine keeps idling normally.</li> <li>3 Touch "Next" to go to next operation.</li> <li> Precautions In case engine will NOT starts, and in case engine can NOT keep idling normally, complete all of the operation at once, and perform necessary diagnosis and repair.</li></ul>                                                                                                    | 1                                  |                                  |                                   |                    |                            |
| Conform the engine keeps idling normally.<br>Touch "Next" to go to next operation.<br>Precautions In case engine will NOT starts, and in case engine can NOT keep idling normally, complete all of the operation at once, and perform necessary diagnosis and repair.                                                                                                    | Conform that the engine starts r   | iormally.                        |                                   |                    |                            |
| 3<br>Touch "Next" to go to next operation.           Precautions           In case engine will NOT starts, and in case engine can NOT keep idling normally, complete all of the operation at once, and perform necessary diagnosis and repair.                                                                                                    |                                    | normally                         |                                   |                    | L                          |
| Touch "Next" to go to next operation.  Precautions In case engine will NOT starts, and in case engine can NOT keep idling normally, complete all of the operation at once, and perform necessary diagnosis and repair.                                                                                                    | Contonn the engine keeps tanny     | nonnany.                         |                                   |                    |                            |
| Precautions In case engine will NOT starts, and in case engine can NOT keep idling normally, complete all of the operation at once, and perform necessary diagnosis and repair.                                                                                                    |                                    | ation.                           |                                   |                    | L                          |
| In case engine will NOT starts, and in case engine can NOT keep idling normally, complete all of the operation at once, and perform necessary diagnosis and repair.                                                                                                    | <b>,</b>                           |                                  |                                   |                    |                            |
| operation at once, and perform necessary diagnosis and repair.                                                                                                    |                                    | d in case engine can NOT keep id | ing pormally, complete all of the | _                  |                            |
| Next                                                                                                    |                                    |                                  | ing normany, complete all of the  |                    |                            |
|                                                                                                    |                                    |                                  |                                   |                    | Next                       |
|                                                                                                    |                                    |                                  |                                   |                    |                            |

Figure 25

37. Erase all DTCs as follows:

- a. Turn the ignition OFF
- b. Turn the Ignition ON.
- c. Wait for DTC erase to complete.

| Back Home Print Screen                  |                                | Brase All DTCs    | History VI MI |  |
|-----------------------------------------|--------------------------------|-------------------|---------------|--|
| Erase All DTCs                          |                                |                   |               |  |
| According to the instruction below, e   | rase All DTCs.                 |                   |               |  |
| 1<br>Turn ignition switch to the ON pos | ition, then All DTCs are autor | matically erased. | OFF           |  |
| Current status of ignition<br>switch    | OFF                            |                   |               |  |
|                                         | ON                             |                   |               |  |
| Turn ignitio                            | n ON > OFF                     | > ON              |               |  |

Figure 26

38. Verify the before and after part numbers are different.

39. Print a copy of this screen (Figure 27) and attach it to the repair order.

## 40. Select Confirm.

| Back Re/programming,                                                                                                    | Measurement<br>Mode<br>Print Result /            |         |  |  |  |
|----------------------------------------------------------------------------------------------------|--------------------------------------------------|---------|--|--|--|
| Configuration                                                                                                    | se All DTCs Operation Complete                   | 18/18   |  |  |  |
| Print Result / Operation Complete                                                                                                    |                                                  |         |  |  |  |
| All tasks are completed. Confirm LAN access, touch "Print" to print out this page.<br>In case CONSULT can NOT immediately access to LAN or printer, Screen Capture function is available for<br>temporally storage of this page. Touch "Screen Capture", and save it. Screen capture data is in "CIII plus<br>Data Folder" on desk top, and open the folder named "ScreenImages". |                                                  |         |  |  |  |
| Part number after<br>Reprog/programming                                                                                                    | ep <b>3</b> \$10- <b>1E</b> \$2 <b>E</b>         |         |  |  |  |
|                                                                                                    | 13110-11E#2#                                     |         |  |  |  |
| Vehicle                                                                                                    | NZ3N, 3N/0NZ                                     |         |  |  |  |
| VIN                                                                                                    | <b>III.) Init /III.4E INIX IA. (MBCII) 20</b> 40 |         |  |  |  |
| System                                                                                                    | ∎E∎G#N∎ Step<br>39                               | Print   |  |  |  |
| Date                                                                                                    | 11/3/2011 2:10:21 AM                             |         |  |  |  |
|                                                                                                    | 1/1 Step<br>1/1                                  | Confirm |  |  |  |

Figure 27

**NOTE:** If you cannot print the above screen:

- a. Select Screen Capture.
- b. Name the file.
- c. Save the file in My Documents.
- A copy of the screen is now saved in the CONSULT PC. It can be retrieved and printed at a later time.
- 41. Close C-III plus.
- 42. Turn the ignition OFF.
- 43. Disconnect the plus VI from the vehicle.

## **CLAIMS INFORMATION**

Submit a Campaign (CM) line claim using the following claims coding:

| CAMPAIGN (CM) I.D. # | DESCRIPTION   | OP CODE | FRT      |
|----------------------|---------------|---------|----------|
| PC404                | ECM Reprogram | PC4040  | 0.5 hrs. |

## OR

| CAMPAIGN (CM) I.D. # | DESCRIPTION              | OP CODE | FRT      |
|----------------------|--------------------------|---------|----------|
| PC404                | ECM Reprogram Not Needed | PC4041  | 0.3 hrs. |